## **Glencoe Accounting Online Working Papers Directions**

The *Glencoe Accounting* online Working Papers are designed to help you practice the principles of manual accounting online. The problems include many of the requirements of manual accounting but there are key differences. For example, in this online format posting reference numbers are not required so post reference columns do not appear in journals or ledgers. Also, source document numbers are not required and subtotals and totals in financial statements and balances in ledgers are automatically calculated. These differences reflect real-world computerized accounting practices.

## **Checking Your Work**

Nearly all of the problems include a Check My Work link. Your teacher has control over the Check My Work settings. When there is a Check My Work link, use it to determine if your answers are correct. Certain problems do not include the Check My Work link because they require subjective answers or include writable components like checks. Use the Check My Work link to be sure you have entered everything correctly.

## **Entering Data**

Data can be entered into any cell outlined in yellow. Some of these cells do not require data but will accept incorrect answers.

- To enter a negative amount, place a minus sign before the number. This will cause the number to be enclosed in parentheses and subtracted from the total or balance.
- Be sure to document items in financial statements in the correct order.
- Round your answers to the required number of decimal places.
- > Omit \$ signs and commas in responses. The program will enter the \$ signs and commas where needed.
- > Do not enter zeroes into cells that do not need a value.

## **Using the Journal Entry Worksheet**

Follow these directions to use the Journal Entry Worksheet to enter information in the general journal.

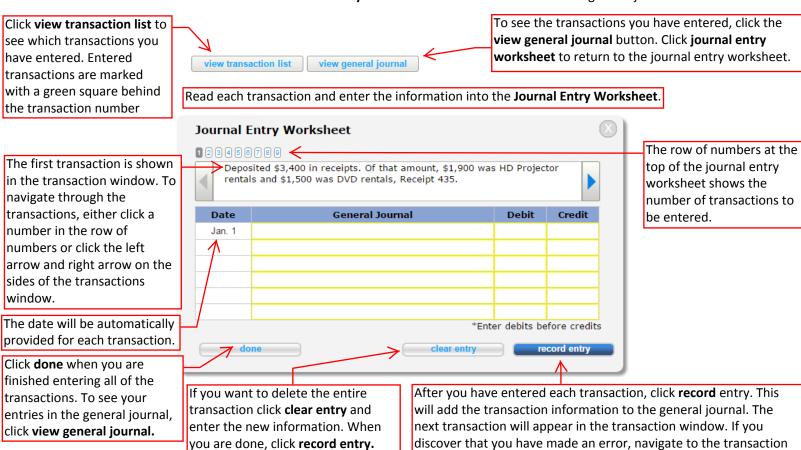

in the journal entry form. Then change the information as needed.